# LibGuides:

## dress up your Link Lists with images and HTML

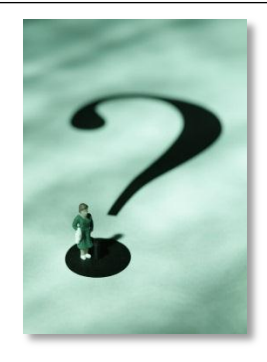

### Why use Links & Lists?

- Using a Rich Text box type makes it easy to add images for visual appeal, and to organize your text. *HOWEVER,*
- The links that you put in a plain text box cannot be autochecked using LibGuides' link-checking function
- The Link Checker:
	- "... can only check links that are added within the following box types: Web Links, Links & Lists, Dates & Events, RSS Feeds, Podcasts, Books, User Submits, and Polls. *Links entered thru the rich text editor are not checked."* [my emphasis]
- But you *can* easily add images, horizontal rules, text enhancement and other HTML features to the links in your Links & List box…if you know a few tricks.

### Key to the process

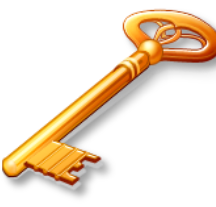

 $\mathbf{z}$ 

The key to making Link Lists more flexible and customizable is that all these spaces in the "Add New Link" box can be filled with HTML!

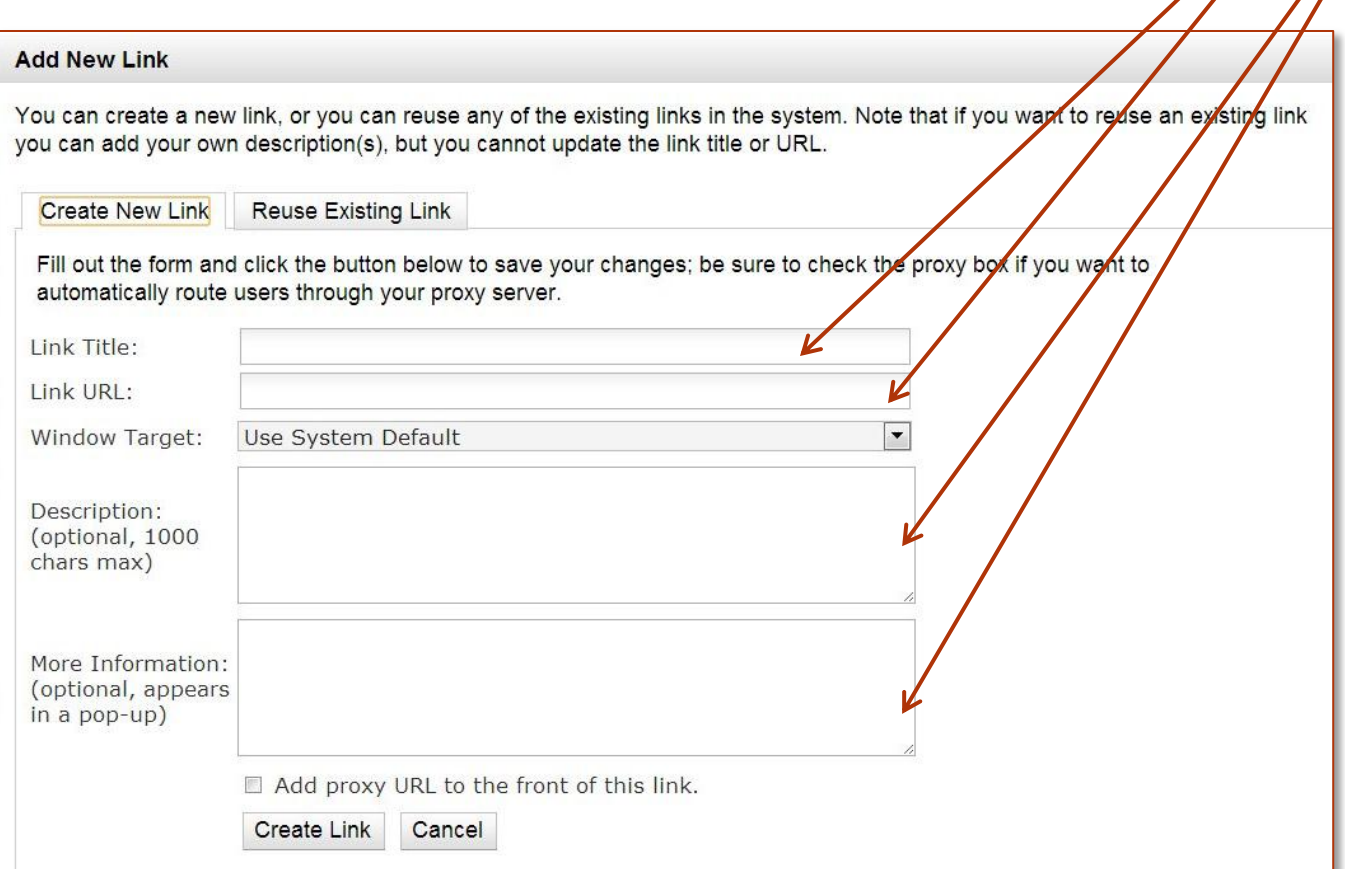

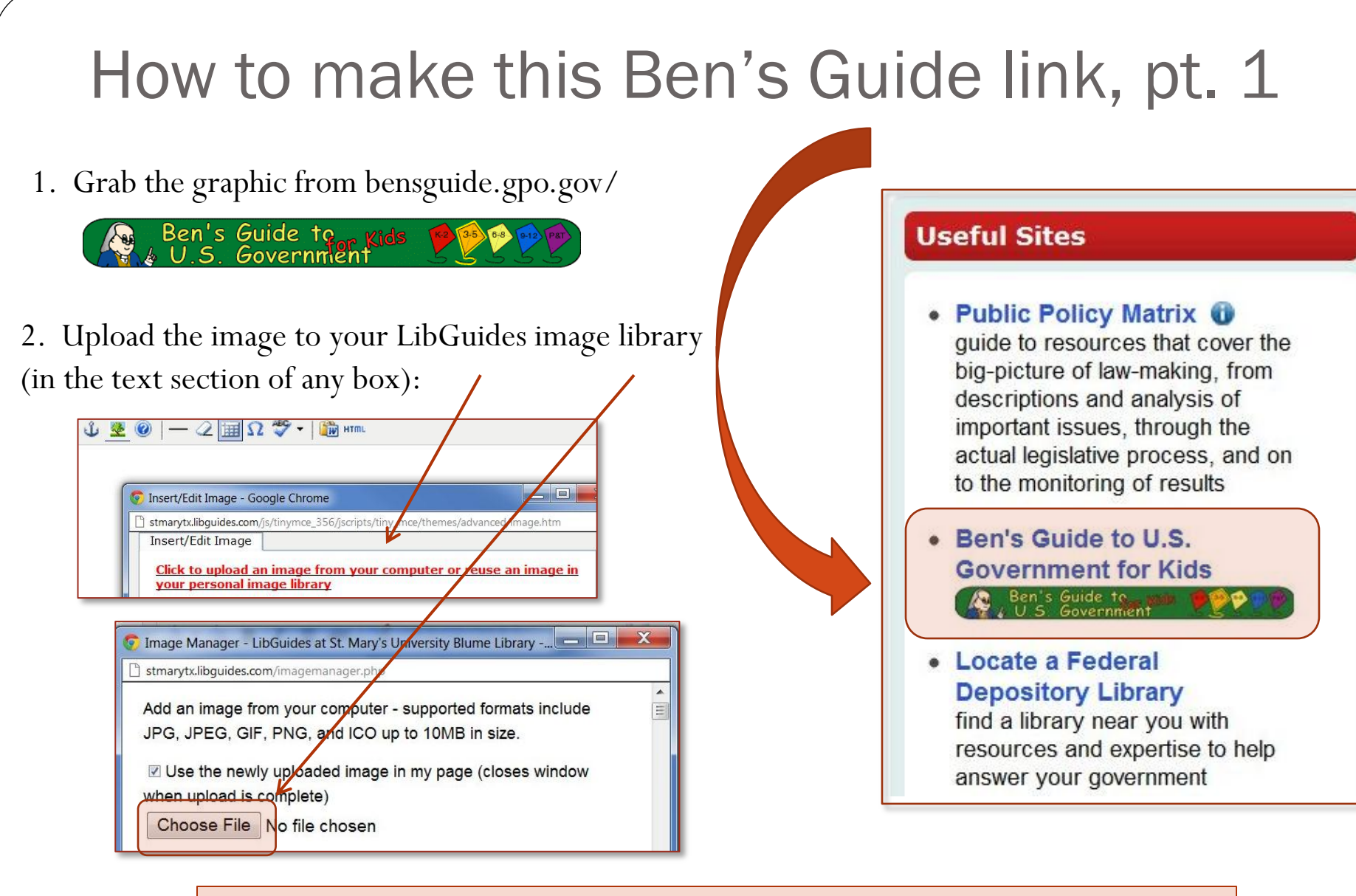

Note: you can bypass the LibGuides image library by using another web-based URL for the image. But using the Library makes it easier if you want to use the image more than once. Plus, it's not good web page etiquette to link directly to another page's picture by URL.

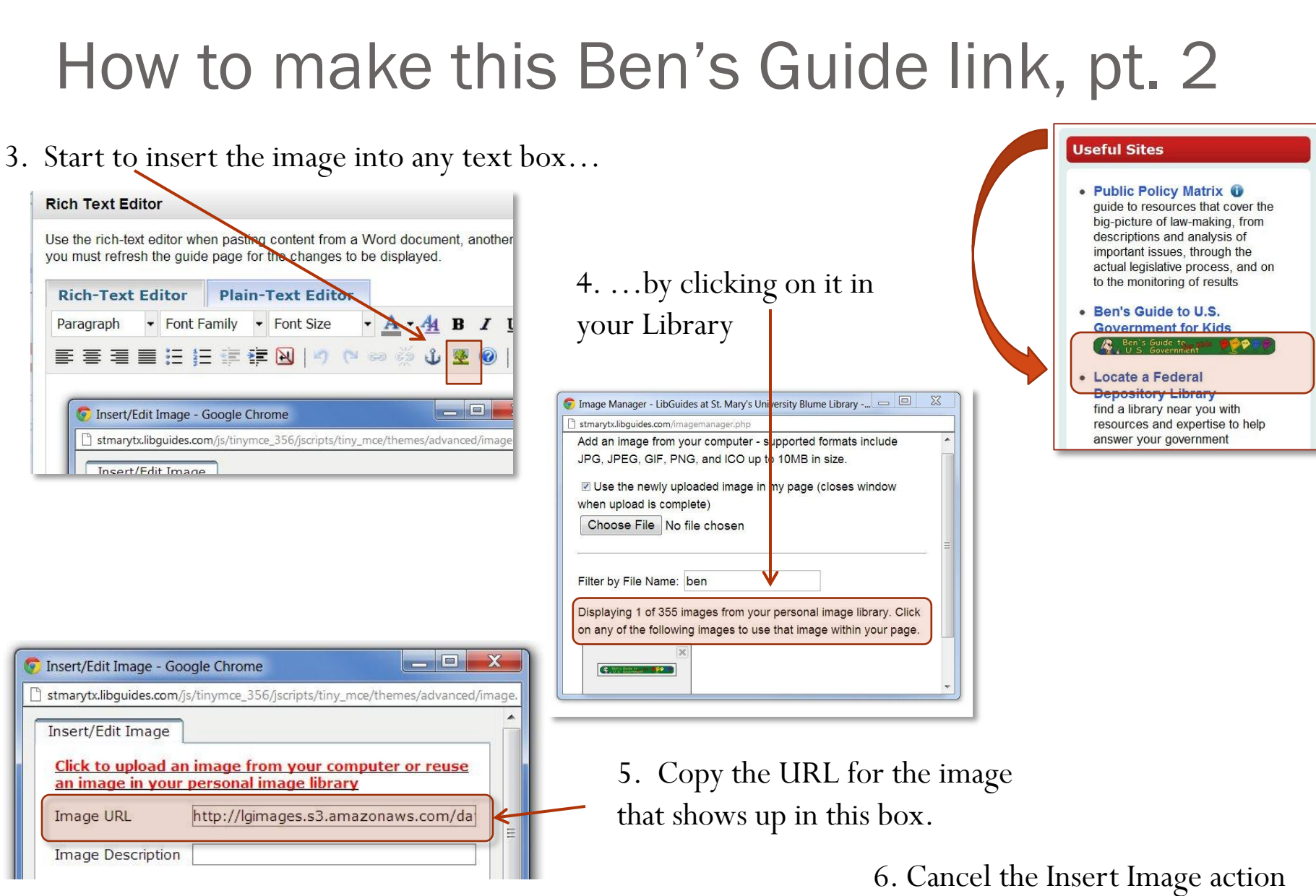

by x-ing out of the dialog box.

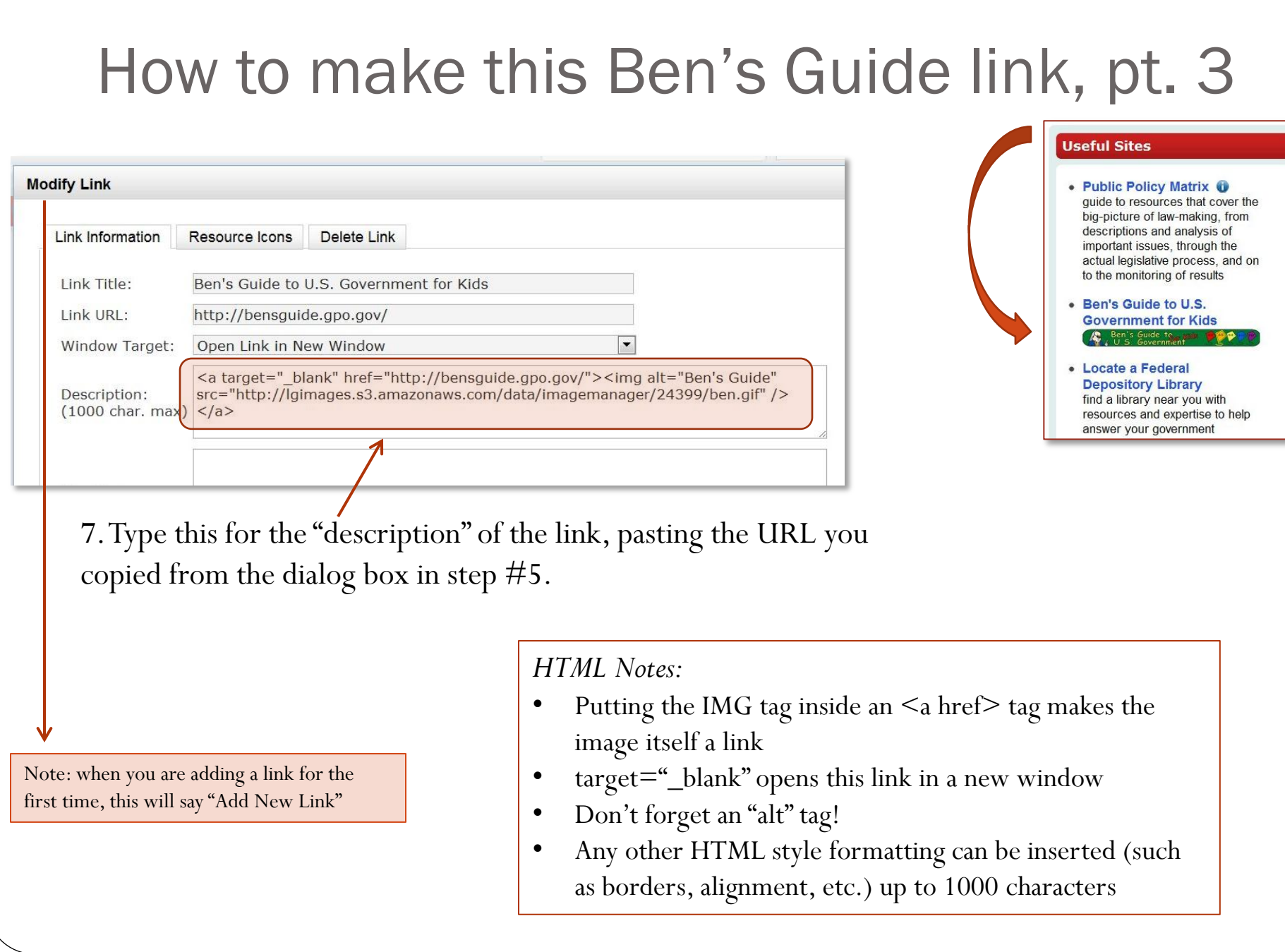

### Float an image so links will wrap

#### $\times$  od

- Dirksen Center + Seal
- Dirksen Center: Congress-the basics X and resources about the institution of Congress, its leadership, lawmaking, and procedures

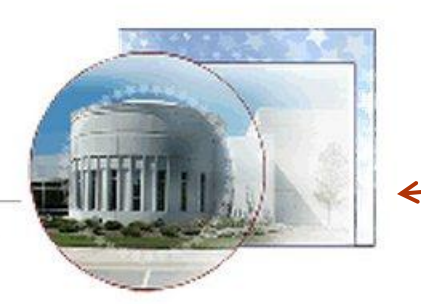

To allow the neighboring links to wrap attractively around an image…

Of course, the Constitution is the blueprint for all of our government's actions. X in

#### • CONAN: Constitution of the United States of America: Analysis &

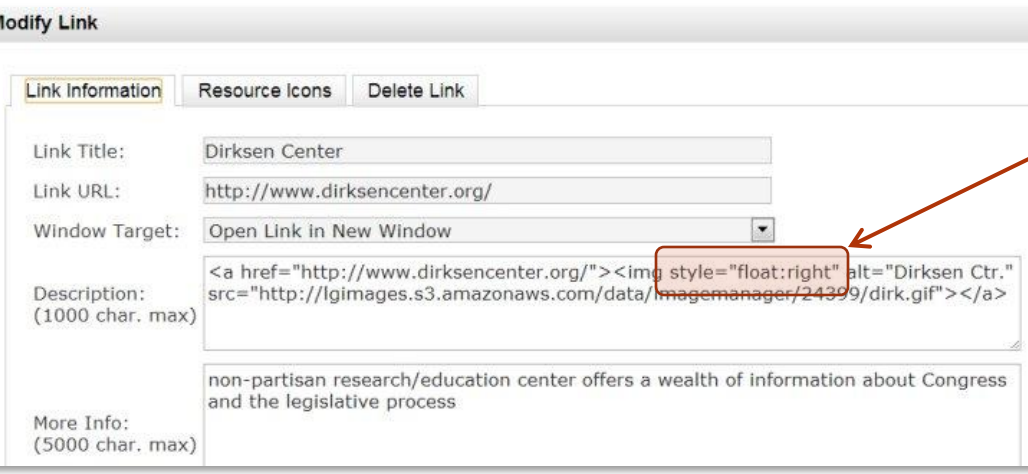

…add a style statement like this to the IMG tag in the link's "description" box.

NOTE: Without FLOAT-ing, the image would display right under the "Dirksen Center" link title.

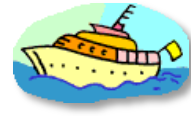

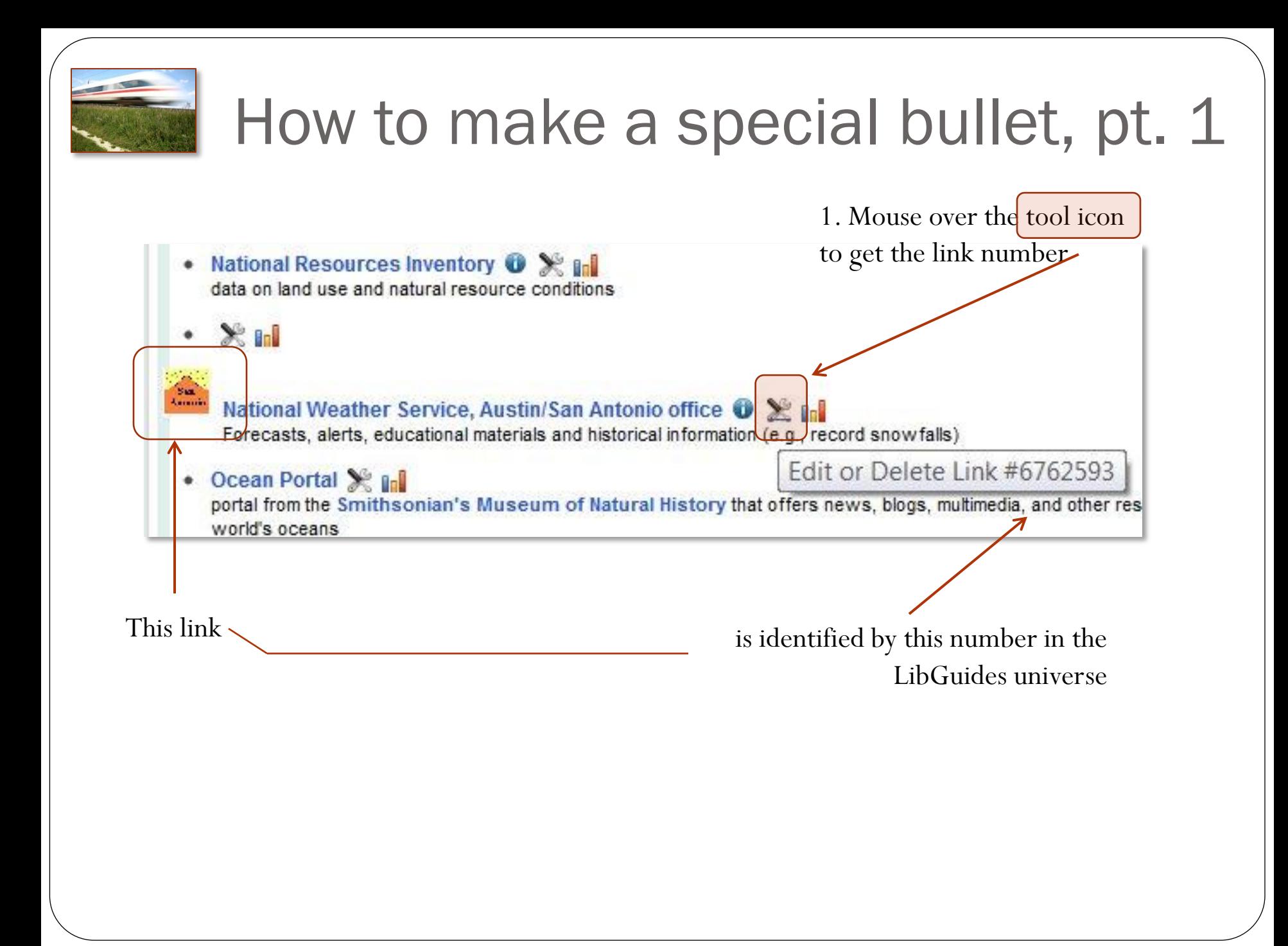

### How to make a special bullet, pt. 2

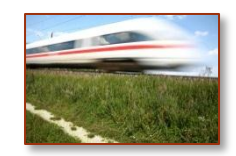

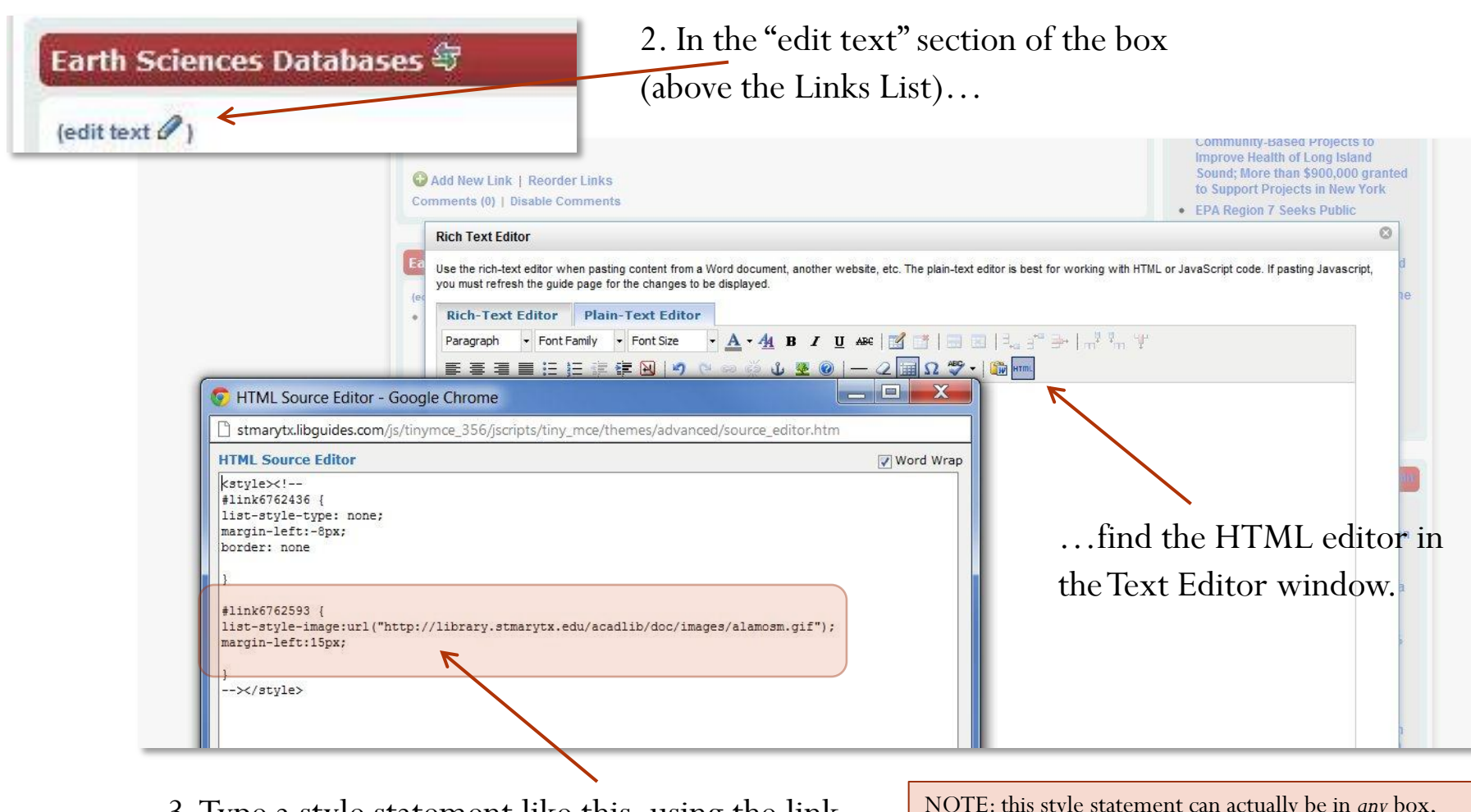

3. Type a style statement like this, using the link number, "list-style-image:" and the URL for the special bullet image.

NOTE: this style statement can actually be in *any* box, since the number of the link is unique. But it's easier to keep track of if you use the box where the link appears.

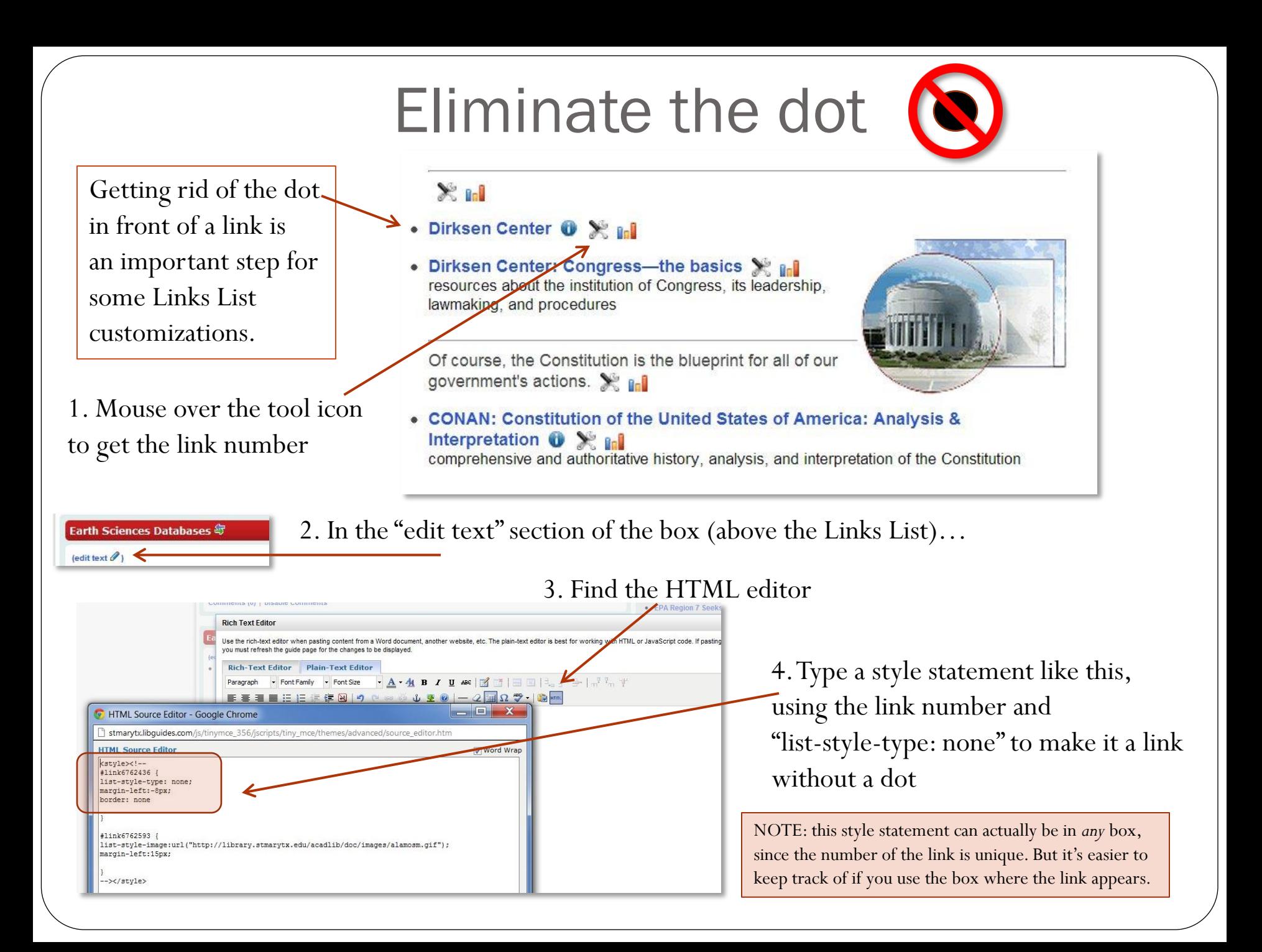

### Organize your Links List with divider lines

To make simple lines to divide segments of your list, like this…

 $\chi_{\rm B}$ Dirksen Center **O** X and

• Dirksen Center: Congress-the basics X in resources about the institution of Congress, its leadership, lawmaking, and procedures

Of course, the Constitution is the blueprint for all of our government's actions. X all

**CONAN: Constitution of the United States of America: Analysis &** Interpretation  $\mathbf{0} \times \mathbf{Id}$ 

comprehensive and authoritative history, analysis, and interpretation of the Constitution

 $\circ$ 

…just put the  $HTMI \leq hr \leq in$ the Link Title box.

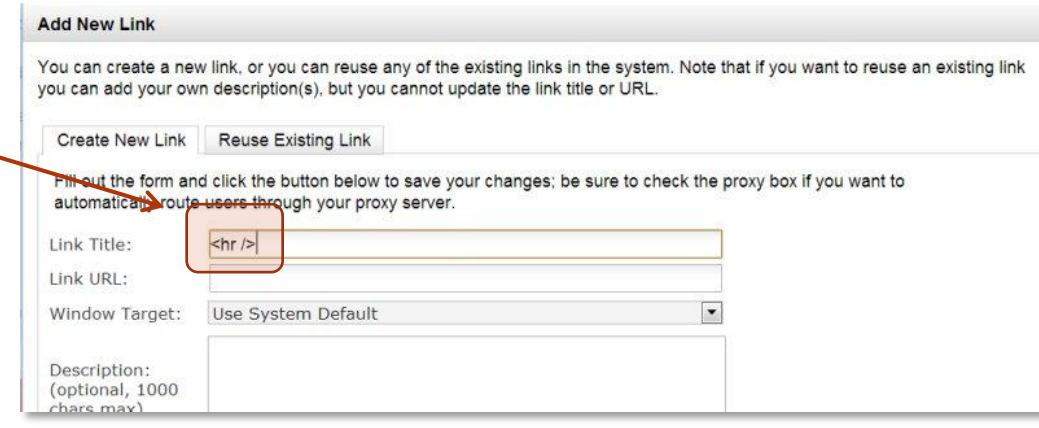

SURPRISE! A "link" doesn't have to be a link!

NOTE: You will have to eliminate the dot for the line "link" to make it nice and clean.

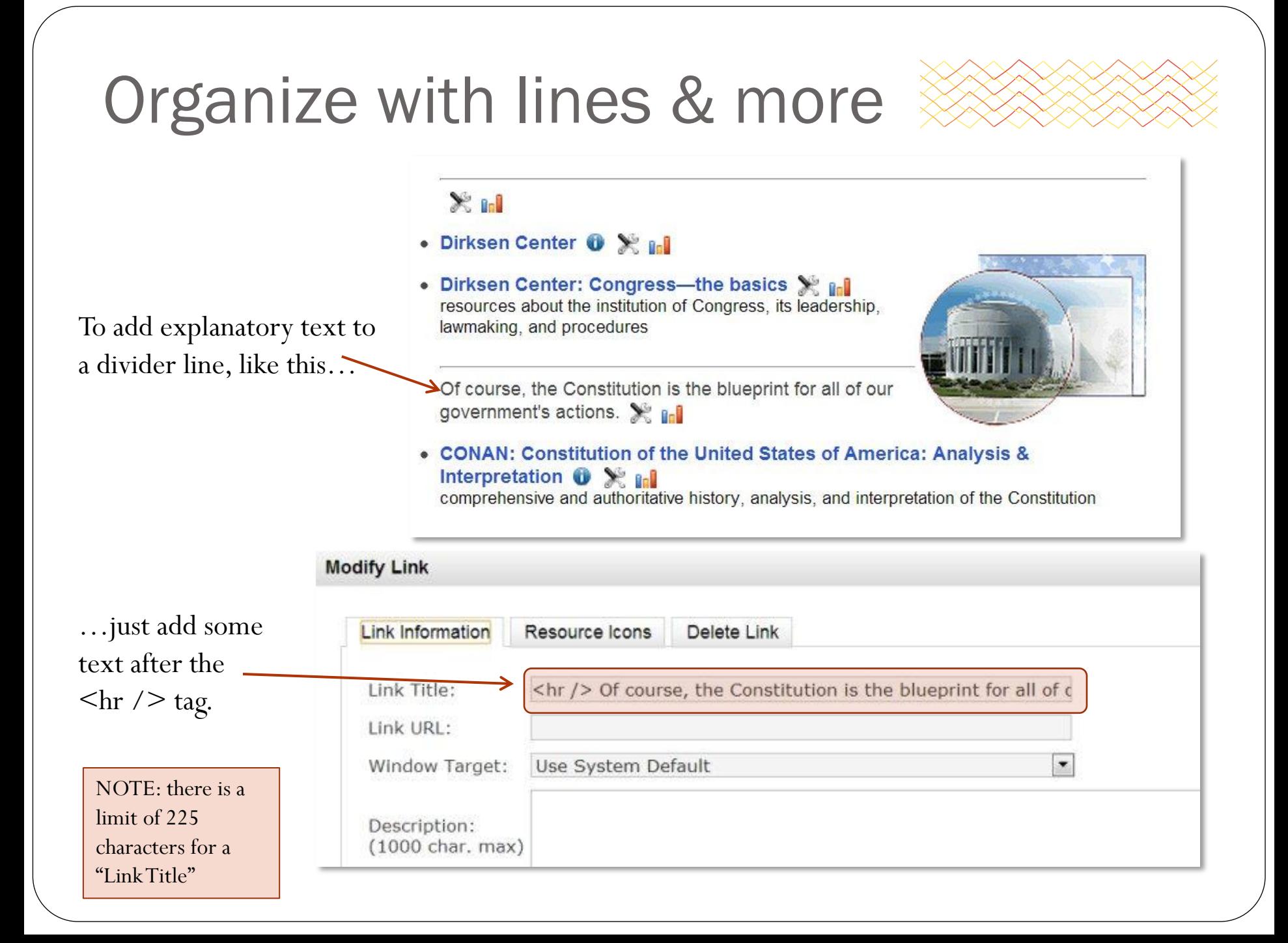

### Use an image or *enhanced text* to organize links

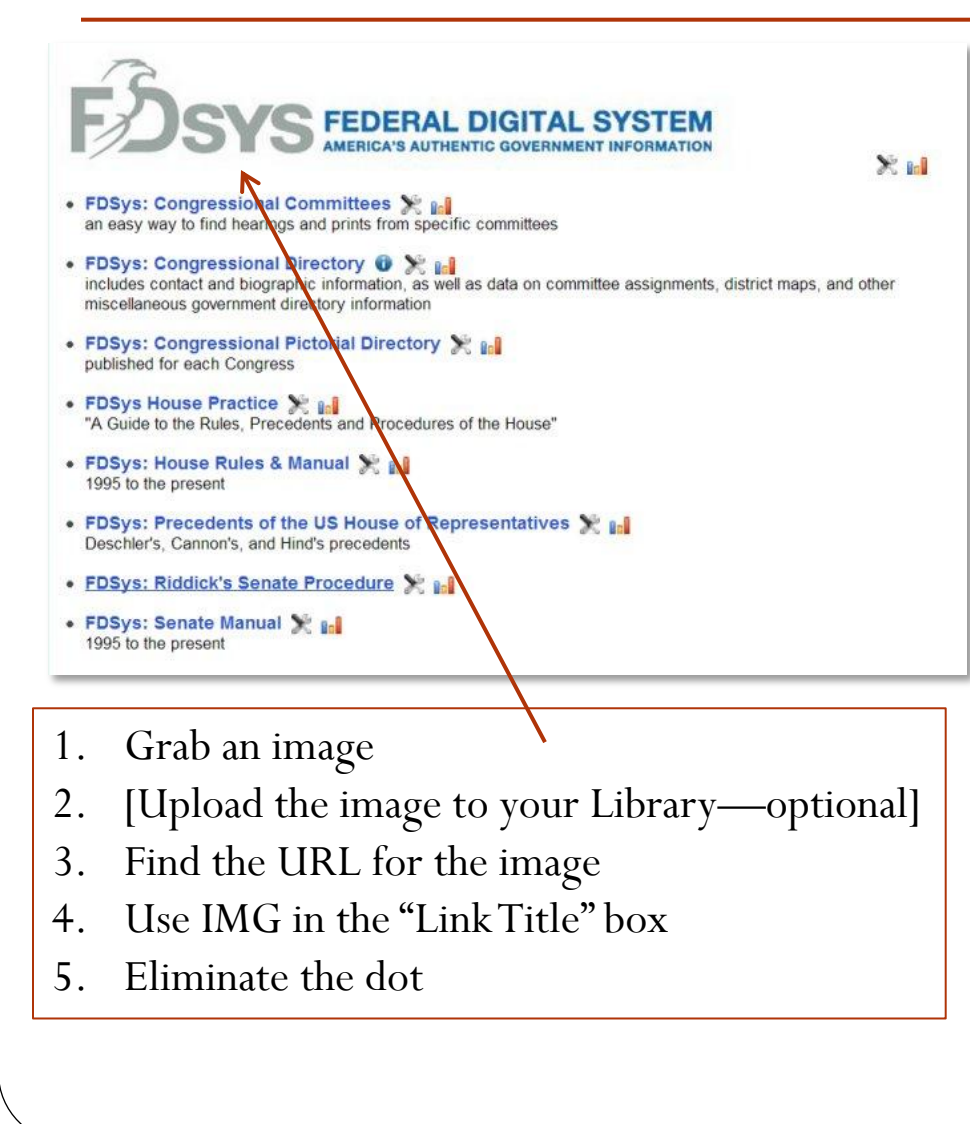

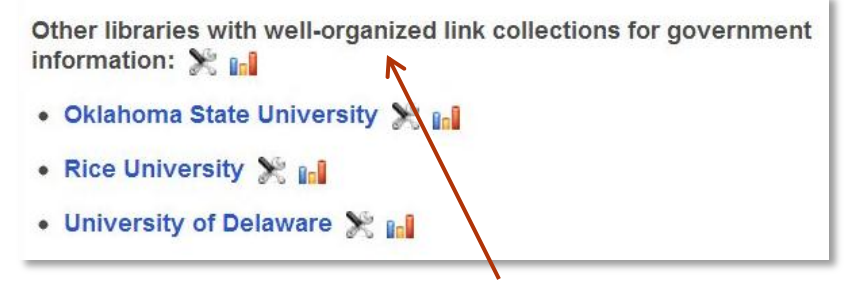

To make bold text or a heading for a section of links…

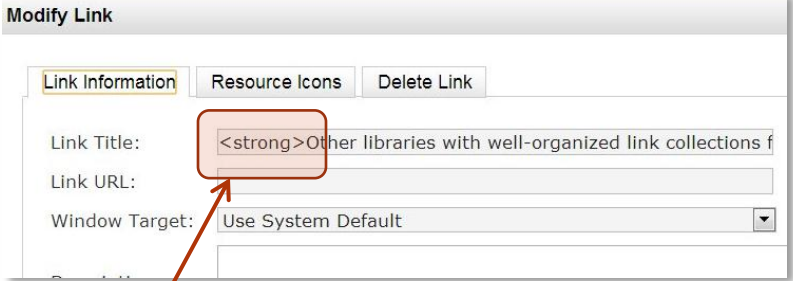

…just type your text, enclosed by the HTML tags that you want, as the "Link Title." *Remember 225 character limit for the "title." And you might want to eliminate the dot.*

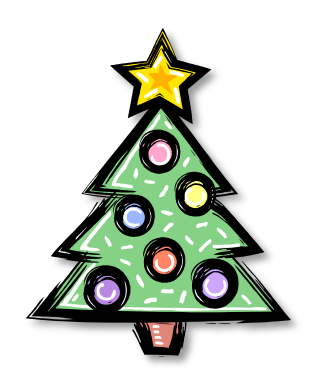

### Use an image for decoration

Veterans History Project ( > **ETERANS** 

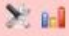

- Historic Government Documents from World War II > a-1 digital collection of pamphlets, reports, instructions, regulations, speeches, and propaganda materials
- World War Posters  $\bullet$  X and digital collection of posters from World War I & II at the University of North Texas (the poster on the right is from this collection)
- Defense.gov > ageneral current (and recent historical) information on the US military

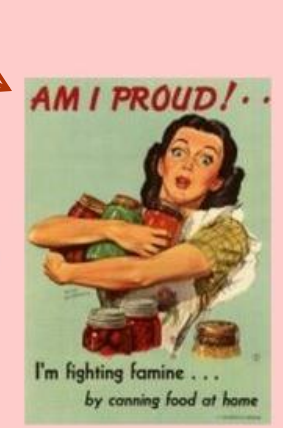

Add New Link | Reorder Links

- 1. Grab an image
- 2. [Upload the image to your Library—optional]
- 3. Find the URL for the image
- 4. Use IMG in the "Link Title" box
- 5. FLOAT the image to make the other links wrap around it
- 6. Eliminate the dot

### Need an HTML/CSS refresher?

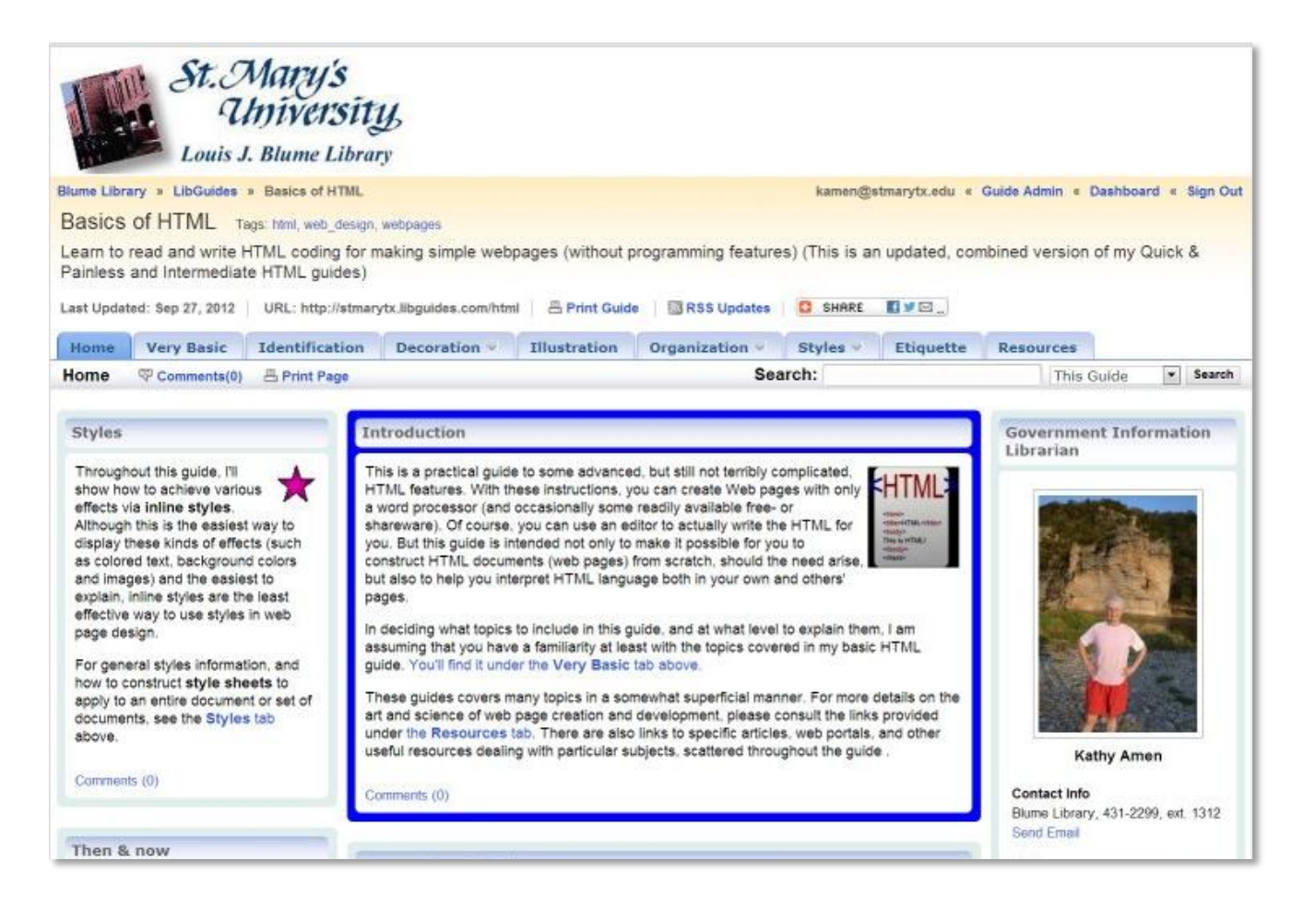

Check out my Basic HTML guide at **stmarytx.libguides.com/html**  *There is a copy of this PPT in PDF form on the main page.*